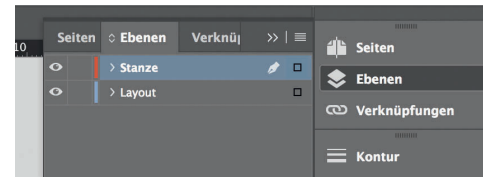

*Lege zwei Ebenen mit InDesign an (Stanze und Layout):*

- *› In Ebene "Stanze" legst du unsere Druckvorlage (Ebene ausblenden, sobald du das Druck-PDF erstellst)*
- *› In Ebene "Layout" erstellst du dein Design*

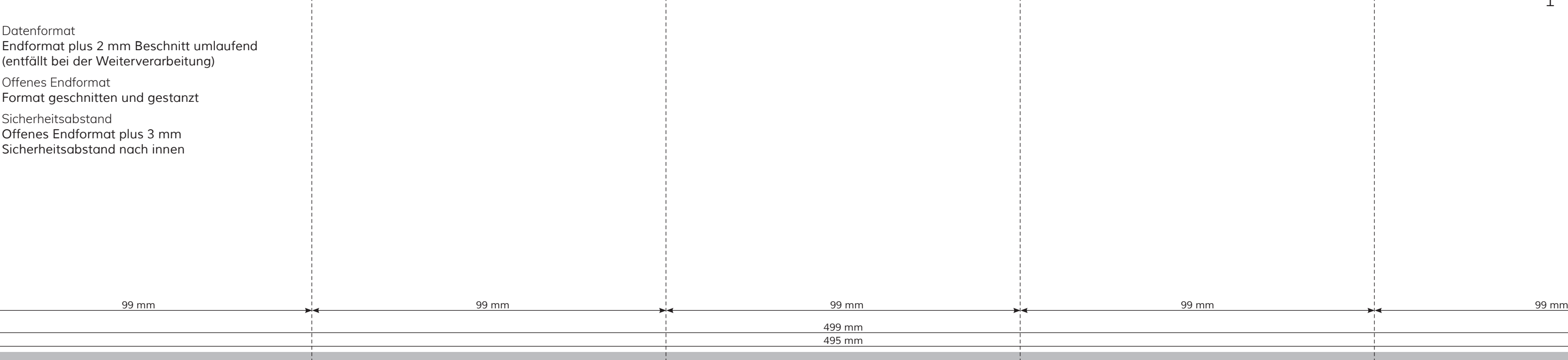

Datenformat *Endformat plus 2 mm Beschnitt umlaufend* 

Offenes Endformat

*Offenes Endformat plus 3 mm* 

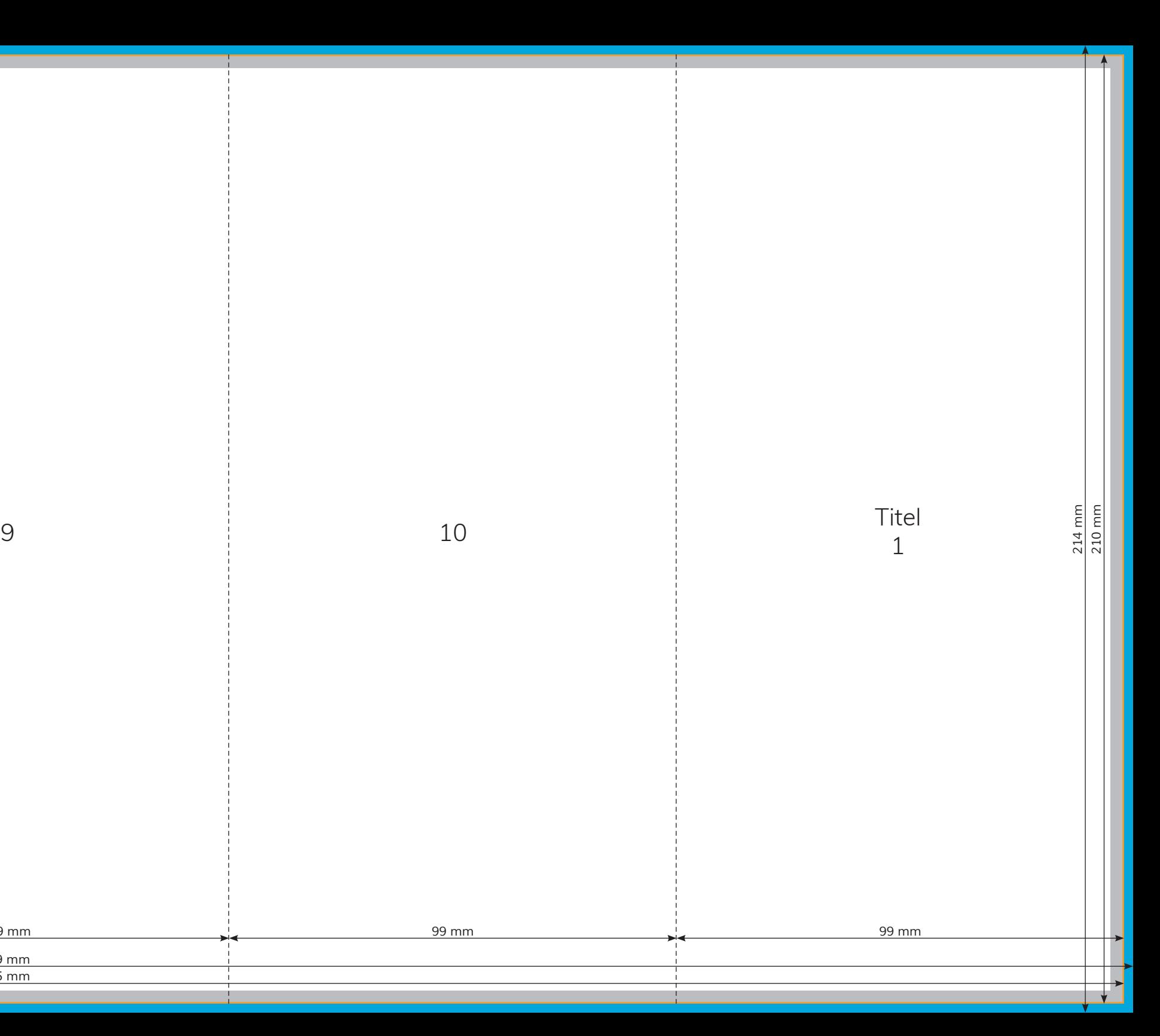

7

8

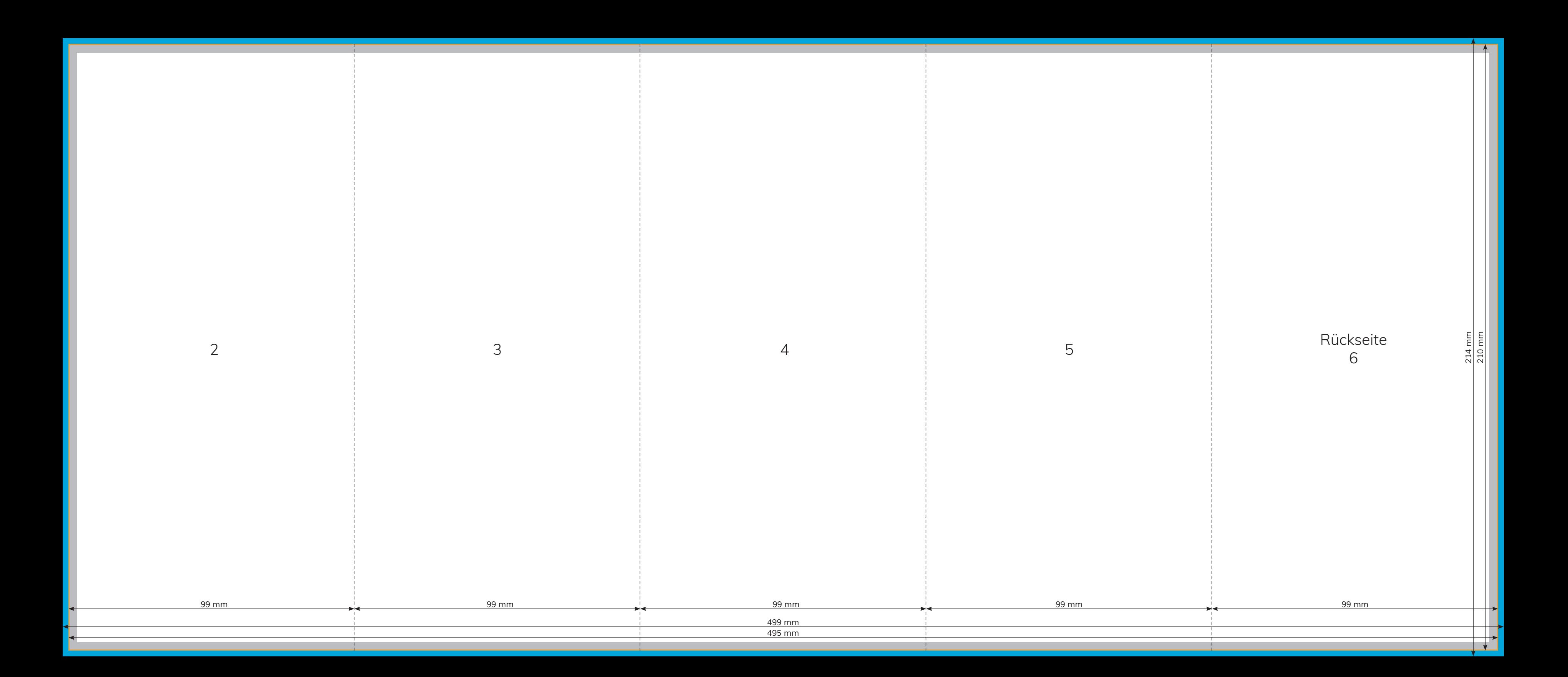